## **Hauptseite**

[Versionsgeschichte interaktiv durchsuchen](https://wiki.tugraz.at) [VisuellWikitext](https://wiki.tugraz.at)

#### **[Version vom 29. September 2023, 10:01](https://wiki.tugraz.at/nawigraz/index.php?title=Hauptseite&oldid=974)  [Uhr](https://wiki.tugraz.at/nawigraz/index.php?title=Hauptseite&oldid=974) ([Quelltext anzeigen\)](https://wiki.tugraz.at/nawigraz/index.php?title=Hauptseite&action=edit&oldid=974)**

[323ba0e78bd817f7](https://wiki.tugraz.at/nawigraz/index.php/Benutzer:323ba0e78bd817f7) [\(Diskussion](https://wiki.tugraz.at/nawigraz/index.php?title=Benutzer_Diskussion:323ba0e78bd817f7&action=view) | [Beiträge](https://wiki.tugraz.at/nawigraz/index.php/Spezial:Beitr%C3%A4ge/323ba0e78bd817f7)) [Markierung:](https://wiki.tugraz.at/nawigraz/index.php/Spezial:Markierungen) [Visuelle Bearbeitung](https://wiki.tugraz.at/nawigraz/index.php?title=Projekt:VisualEditor&action=view)

[← Zum vorherigen Versionsunterschied](https://wiki.tugraz.at/nawigraz/index.php?title=Hauptseite&diff=prev&oldid=974)

#### **[Aktuelle Version vom 2. Oktober 2023,](https://wiki.tugraz.at/nawigraz/index.php?title=Hauptseite&oldid=1099)  [15:20 Uhr](https://wiki.tugraz.at/nawigraz/index.php?title=Hauptseite&oldid=1099) [\(Quelltext anzeigen\)](https://wiki.tugraz.at/nawigraz/index.php?title=Hauptseite&action=edit)**

[<sup>323</sup>ba0e78bd817f7](https://wiki.tugraz.at/nawigraz/index.php/Benutzer:323ba0e78bd817f7) ([Diskussion](https://wiki.tugraz.at/nawigraz/index.php?title=Benutzer_Diskussion:323ba0e78bd817f7&action=view) | [Beiträge\)](https://wiki.tugraz.at/nawigraz/index.php/Spezial:Beitr%C3%A4ge/323ba0e78bd817f7) [Markierung](https://wiki.tugraz.at/nawigraz/index.php/Spezial:Markierungen): [Visuelle Bearbeitung](https://wiki.tugraz.at/nawigraz/index.php?title=Projekt:VisualEditor&action=view)

| Zeile 1:                                                                                                    |           | Zeile 1:                                                                                                    |
|----------------------------------------------------------------------------------------------------|-----------|----------------------------------------------------------------------------------------------------|
| $[(de: {{FULLPAGENAME}}]]$                                                                                                    |           | $[(de: {{FULLPAGENAME}}]]$                                                                                                    |
| [[en:index.php/Main Page]]                                                                                                    |           | [[en:index.php/Main Page]]                                                                                                    |
| <br><b>br</b> /                                                                                                    | $\ddot{}$ |                                                                                                    |
|                                                                                                    | $+$       | $====$ For the english version, use<br>the language selector in the upper<br>right corner! $====$                                                                                                    |
|                                                                                                    | $\ddot{}$ |                                                                                                    |
| ==""NAWI Graz Wiki als<br>Informationsplattform insbesondere für<br>Lehrende und Verwaltende" ==                                                                                                    |           | $=$ ="'NAWI Graz Wiki als<br>Informationsplattform insbesondere für<br>Lehrende und Verwaltende"'==                                                                                                    |
| $\epsilon$ span style="color: rgb $(0, 0, 0)$ "<br>>Grundsätzlich finden sich sehr viele<<br>/span> <span <br="" class="ve-pasteProtect">style="color: rgb(0, 0, 0)" data-ve-<br/>attributes="{"style":"<br/>color: rgb(0, 0, 0)" } "&gt;wichtige und<br/>öffentlich zugängliche Information nebst<br/>Kontaktmöglichkeit auf dem offiziellen&lt;<br/>/span&gt; <span <br="" style="color: rgb(0, 0, 0)">&gt;Internetauftritt von [https://www.<br/>nawigraz.at/ NAWI Graz] .</span><br/>Darüber hinaus finden sich weitere<br/>relevante Informationen auf den</span> |           | $\epsilon$ span style="color: rgb $(0, 0, 0)$ "<br>>Grundsätzlich finden sich sehr viele<<br>/span> <span <br="" class="ve-pasteProtect">style="color: rgb(0, 0, 0)" data-ve-<br/>attributes="{"style":"<br/>color: rgb(0, 0, 0)" } "&gt;wichtige und<br/>öffentlich zugängliche Information nebst<br/>Kontaktmöglichkeit auf dem offiziellen&lt;<br/>/span&gt; <span <br="" style="color: rgb(0, 0, 0)">&gt;Internetauftritt von [https://www.<br/>nawigraz.at/ NAWI Graz] .</span><br/>Darüber hinaus finden sich weitere<br/>relevante Informationen auf den</span> |

## Aktuelle Version vom 2. Oktober 2023, 15:20 Uhr

## Inhaltsverzeichnis 1 [For the english version, use the language selector in the upper right corner!](#page-2-0) .............................. 3 2 **[NAWI Graz Wiki als Informationsplattform insbesondere für Lehrende und Verwaltende](#page-2-1)**

# **BlueSpice4**

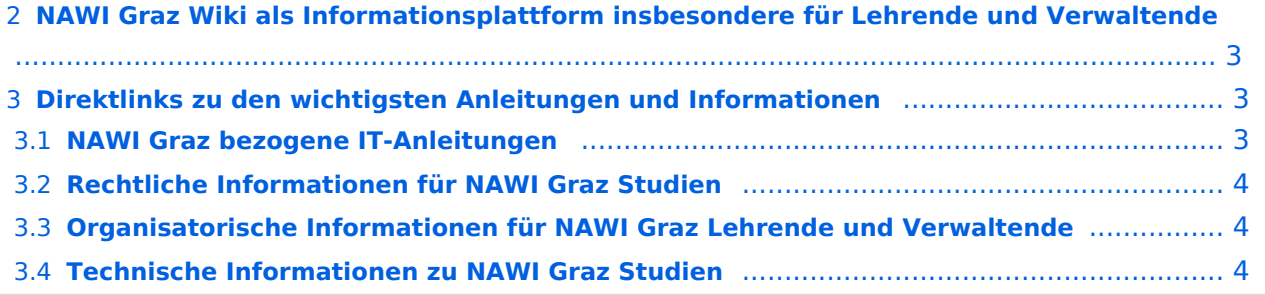

#### <span id="page-2-0"></span>For the english version, use the language selector in the upper right corner!

#### <span id="page-2-1"></span>**NAWI Graz Wiki als Informationsplattform insbesondere für Lehrende und Verwaltende**

Grundsätzlich finden sich sehr viele wichtige und öffentlich zugängliche Information nebst Kontaktmöglichkeit auf dem offiziellen Internetauftritt von [NAWI Graz](https://www.nawigraz.at/) . Darüber hinaus finden sich weitere relevante Informationen auf den

- Homepages der [Uni Graz](https://www.uni-graz.at/) und der [TU Graz](https://www.tugraz.at/),
- Intranetauftritten beider Universitäten [\(intranet.uni-graz.at](https://intranet.uni-graz.at/) bzw. [TU4U\)](https://tu4u.tugraz.at/) oder in
- Mitteilungsblättern der [TU Graz](https://www.tugraz.at/sites/mibla/home/) bzw. [Uni Graz.](https://mitteilungsblatt.uni-graz.at/)

Das vorliegende NAWI Graz Wiki setzt sich zum Ziel, alle Informationen, die für den operativen Betrieb von NAWI Graz von Bedeutung sind, auf einer schlanken Plattform bereitzustellen: Das umfasst Informationen, Anleitungen, Links und sonstigen Hilfen, um vor allem den Lehrenden und Verwaltenden den Umgang mit den systembedingten Besonderheiten zu erleichtern.

## <span id="page-2-2"></span>**Direktlinks zu den wichtigsten Anleitungen und Informationen**

#### <span id="page-2-3"></span>**NAWI Graz bezogene IT-Anleitungen**

**Update zum VPN-Status:** *Seit Juli 2023 besteht für die Systeme der TU Graz VPN-Pflicht für den Zugriff außerhalb Österreichs. Für Uni Graz Systeme besteht weiterhin VPN-Zwang außerhalb des eigenen Netzes am Campus. Damit zusammenhängend funktioniert auch die Kopplung der beiden Onlinesysteme derzeit nicht.*

**Accounts für Bedienstete im Onlinesystem der Partneruni**

- $\circ$  Einen Account im [Onlinesystem der Partneruniversität](https://wiki.tugraz.at/nawigraz/index.php/Hauptseite/Online-Systeme/Account_im_Onlinesystem_der_Partneruniversit%C3%A4t) erhalten und freischalten und Emailumleitung einrichten
- [Empfehlung zu Passwörtern bei Accounts in beiden Onlinesystemen](https://wiki.tugraz.at/nawigraz/index.php/Hauptseite/Online-Systeme/Empfehlung_zu_Passw%C3%B6rtern_bei_Accounts_in_beiden_Onlinesystemen)
- $\circ$  Koppeln der Onlinesysteme TUGRAZonline und UNIGRAZonline: Hier bestehen zwei Funktionalitäten:
	- [Interuniversitäre Anmeldung](https://wiki.tugraz.at/nawigraz/index.php/Hauptseite/Online-Systeme/Interuniversit%C3%A4re_Anmeldung) für Studierende und Bedienstete (Arbeiten im System der Partneruni ohne zusätzliche Anmeldung) HINWEIS: Derzeit wegen VPN Pflicht nicht in Betrieb
	- [Interuniversitäre Prüfungsanmeldung](https://wiki.tugraz.at/nawigraz/index.php/Hauptseite/Online-Systeme/Interuniversit%C3%A4re_Pr%C3%BCfungsanmeldung) für Studierende (HINWEIS: Die Kopplung kann wegen VPN Pflicht derzeit nur UNIGRAZonline eingerichtet werden, um Prüfungstermine aus TUGRAZonline anzuzeigen, aber nicht umgekehrt)
- **WLAN-Nutzung an der Partneruni:** Dies ist über das WLAN Netz "eduroam" und den Logindaten der eigenen Universität möglich. Ein Account an der Partneruni ist dafür nicht erforderlich! Links zum Verbinden mit eduroam für [Uni Graz-](https://it.uni-graz.at/de/services/zugang-zum-uninetz/wlan-eduroam/) und [TU Graz-](https://tugnet.tugraz.at/zugang/eduroam/)Bedienstete.
- **[Synchronisieren der Kalender beider Onlinesysteme](https://wiki.tugraz.at/nawigraz/index.php/Hauptseite/Online-Systeme/Kalender_in_den_Onlinesystemen_synchronisieren)** (HINWEIS: Funktioniert derzeit für den Kalender aus UNIGRAZonline nur mit bestehender VPN-Verbindung)
- **Besondere optionale Funktionalitäten für NAWI Graz Lehrveranstaltungen**
	- Ermöglichung der [Kommunikation mit allen Studierenden und Lehrenden/Mitwirkenden](https://wiki.tugraz.at/nawigraz/index.php/Hauptseite/Organisatorische_Informationen_f%C3%BCr_NAWI_Graz_Lehrende_und_Verwaltende/Kommunikation_mit_allen_Studierenden_und_Lehrenden_bzw._Mitwirkenden_aller_Gruppen_einer_Lehrveranstaltung)  [aller Gruppen einer Lehrveranstaltung](https://wiki.tugraz.at/nawigraz/index.php/Hauptseite/Organisatorische_Informationen_f%C3%BCr_NAWI_Graz_Lehrende_und_Verwaltende/Kommunikation_mit_allen_Studierenden_und_Lehrenden_bzw._Mitwirkenden_aller_Gruppen_einer_Lehrveranstaltung)

## **BlueSpice4**

- [Eintragen von Noten und Beurteilungen an der Partneruniversität](https://wiki.tugraz.at/nawigraz/index.php/Hauptseite/Organisatorische_Informationen_f%C3%BCr_NAWI_Graz_Lehrende_und_Verwaltende/Eintragen_von_Noten_und_Beurteilungen_an_der_Partneruniversit%C3%A4t)
- **Technischer [Support für NAWI Graz Lehrende an der Partneruni](https://wiki.tugraz.at/nawigraz/index.php/Hauptseite/Technisch-organisatorische_Besonderheiten/Support_f%C3%BCr_NAWI_Graz_Lehrende_an_der_Partneruni) (zB für LV, die in Räumen der Partneruni stattfinden)**

## <span id="page-3-0"></span>**Rechtliche Informationen für NAWI Graz Studien**

- Zusammengefasst gilt für NAWI Graz Studien:
	- $\circ$  Für Lehrveranstaltungen, Prüfungen und die Bachelorarbeit liegt die Zuständigkeit immer bei der Universität, die diese LV/Prüfung anbietet.
	- $\circ$  Bei Masterarbeiten liegt die Zuständigkeit immer bei der zulassenden Uni.
- Weitere Infos und Details finden sich auf der Seite [Satzungsbestimmungen für NAWI Graz](https://wiki.tugraz.at/nawigraz/index.php/Hauptseite/Rechtliche_Infos/Satzungsbestimmungen_f%C3%BCr_NAWI_Graz_Studien)  [Studien.](https://wiki.tugraz.at/nawigraz/index.php/Hauptseite/Rechtliche_Infos/Satzungsbestimmungen_f%C3%BCr_NAWI_Graz_Studien)

#### <span id="page-3-1"></span>**Organisatorische Informationen für NAWI Graz Lehrende und Verwaltende**

*Vertrauliche und personenbezogene Informationen sind passwortgeschützt. Das Passwort kann von Bediensteten der Uni Graz und TU Graz hier (info@nawigraz.at) angefordert werden.*

- Für die beteiligten Dekanate und Institute wurde ein [Rechtekonzept](https://cloud.uni-graz.at/s/DjyBEQPpC69bPfn) entwickelt. Damit können die Tätigkeiten im Rahmen der Lehrerhebung, Anerkennungen und die Administration von Abschlussarbeiten einfacher erfolgen.
- Übersicht über Zuständigkeiten für die [Lehradministration](https://cloud.uni-graz.at/s/SWLbR4PBayPJs2b) und [Studienadministration](https://cloud.uni-graz.at/s/Nc3JdgAfYNRXepA) (für Anerkennungen und Studienabschlüsse) auf Ebene der Dekanate und Institut.
- Für Dekanate: [Übersicht über Lehrbeteiligungen von Lehrenden der eigenen Universität an](https://cloud.uni-graz.at/s/keoQpPRAHRYsPbb)  [LV der Partneruni](https://cloud.uni-graz.at/s/keoQpPRAHRYsPbb)

## <span id="page-3-2"></span>**Technische Informationen zu NAWI Graz Studien**

Der erforderliche Datenaustausch für NAWI Graz Studien erfolgt grundsätzlich über den [Datenverbund der Universitäten gem. § 18 Universitäts- und Hochschulstatistik- und](https://www.ris.bka.gv.at/GeltendeFassung.wxe?Abfrage=Bundesnormen&Gesetzesnummer=20010725)  [Bildungsdokumentationsverordnung](https://www.ris.bka.gv.at/GeltendeFassung.wxe?Abfrage=Bundesnormen&Gesetzesnummer=20010725). Weitere für den gemeinsamen Studienbetrieb relevante Daten werden über die Schnittstelle [AHESN](https://wiki.tugraz.at/nawigraz/index.php/Hauptseite/AHESN) ausgetauscht.